#### Email/text notifications:

Students and authorized users will receive email notifications of new bills, payment reminders and other information.

#### Mobile Access:

Want smartphone access? Go to <a href="https://m.bucknell.edu">https://m.bucknell.edu</a> and click on **Campus Tools** or check out the QR code below.

## Privacy:

We recognize that many parents play a significant role in the financial support of their student's education. However, federal privacy regulations prohibit Bucknell from releasing financial information to parents without student consent.

Therefore, students will need to authorize their parents (or others) to view their account and make online payments as described in this brochure.

Authorized users DO NOT have access to the student's or other authorized user's payment methods or other personal information.

Bucknell policy prohibits sharing University login credentials with others.

## B-bill Access: www.bucknell.edu/B-bill

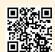

| _ogin:                            |  |
|-----------------------------------|--|
|                                   |  |
| Password:                         |  |
| please keep in a secure location) |  |
| יטו ווסי                          |  |

# Billing is paperless. All bills are online.

B-bill is Bucknell's official billing method. B-bill provides a secure, reliable convenient way to manage accounts and pay bills online. It is available around the clock to individuals and their authorized users.

#### Questions?

Check out the FAQs at www.bucknell.edu/B-bill

or contact:

Bursar Services
Bucknell University
108 Marts Hall
Lewisburg, PA 17837
570-577-3733
bursar@bucknell.edu
www.bucknell.edu/B-bill

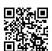

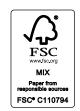

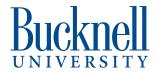

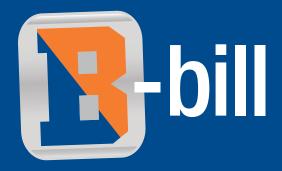

## Bucknell's Online Billing Service

- Safe, convenient, 24/7 access
- View bills
- Authorize users
- Make online payments
- Store payment profiles
- Receive email/text notifications

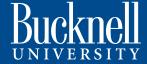

WWW.BUCKNELL.EDU/B-BILL

#### **Steps to View and Pay Your Bill**

#### Students:

Bucknell's billing service, B-bill, is online and easy to access.

Don't forget... if your parents or others pay your bill, give them access to B-bill today.

## Student login to B-bill:

Go to www.bucknell.edu/B-bill

or

from within *my*Bucknell under *my*Accounts, click B-bill

Please explore the site and **set up authorized users**, **such as your parents**, to make sure your bills are paid on time.

# How to grant access to parents or other authorized users:

Once logged into B-bill, click **Authorized Users** and enter required information.

Once complete, an email notification will be sent to your authorized users with login instructions.

Please note that authorized users DO NOT have access to the student's payment methods, academic records, or other personal information.

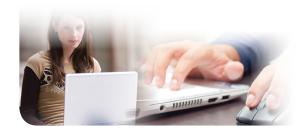

#### Parents:

To view your student's B-bill, *please* encourage your student to grant you access as an authorized user today.

Once your student grants you access, you will receive two email notifications with login instructions.

Students can grant access to multiple authorized users. In the interest of security and privacy, each authorized user is assigned a separate login name and password. Payment methods of authorized users are not shared with your student or other authorized users.

## Authorized users login to B-bill:

Go to www.bucknell.edu/B-bill where we have provided authorized user access plus B-bill FAQs.

#### All users:

Once logged into B-bill, explore all of B-bill for the most current, real time account information, billing statements, payment history and more.

## How to open your statement:

After logging into B-bill, click on the **eBills** tab. This will take you to the statement screen. You can select the statement you wish to view. Click **GO** and the statement will open in a pop up window.

### How to make a payment:

Within B-bill, follow the **Make a Payment** link and select your payment method.

Electronic check payments require a bank routing number and account number from your checking or savings account.

## Store payment profiles:

As you make your payment in B-bill, you have the option of saving your payment method for future use.

## Other payment methods:

We also accept paper checks payable to "Bucknell University" at the Bursar Services address listed in this brochure. Be sure to include the student's BU ID number on the check. Please note that Bucknell may convert a paper check to an electronic check when processed.

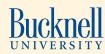

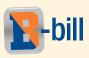

Billing is paperless. All bills are online.

Questions? www.bucknell.edu/B-bill or contact Bursar Services at Email: bursar@bucknell.edu or 570-577-3733